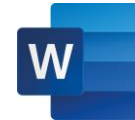

# **MICROSOFT WORD 2016**

# **Getting to Know Word 2016**

- o Exploring the Word Interface
- o Exploring the Ribbon and tabs
- o Understanding the File menu
- o Creating Your First Document
- o Saving and Opening Documents
- o Moving with the mouse
- o Moving with the keyboard
- o Changing the Onscreen View
- o Changing views

#### **Editing Text**

- o Inserting new text
- o Selecting text with the mouse or keyboard
- o Rearranging text with Cut, Copy, and Paste
- o Finding and replacing text
- o Undoing and redoing actions
- $\circ$  Check spalling

#### **Formatting Text**

- o Introduction to fonts
- $\circ$  Choosing the right font and font style
- o Changing text case
- o Adding pizzazz with special text effects

#### **Using Paragraph Formatting**

- $\circ$  Changing paragraph alignment and justification
- o Adjusting line spacing
- o Keeping text together across page breaks

#### **Formatting Pages**

- o Changing page size, margins, and orientation
- o Using headers, footers, and page numbers
- $\circ$  Organizing a document with sections
- o Adding page backgrounds, borders, and watermarks

#### **Creating Bulleted and Numbered Lists**

- o Creating a bulleted or numbered list
- o Changing the format of a bulleted or numbered list
- o Creating levels in a list
- $\circ$  Creating a multilevel list with styles

# **Working with Tables**

- o Creating new tables from scratch
- $\circ$  Converting existing text to a table
- o Formatting table appearance
- o Adding and removing columns and rows
- o Sorting data in a table
- o Merging and splitting cells
- o Converting a table to text

#### **Illustrating Your Documents**

- $\circ$  Illustrating with pictures, shapes, and clip art
- o Positioning and cropping graphics
- o [Using a table to organize text and](http://www.lynda.com/Office-tutorials/Using-table-organize-text-graphics/115862/121486-4.html)  [graphics](http://www.lynda.com/Office-tutorials/Using-table-organize-text-graphics/115862/121486-4.html)
- o Applying special effects to graphics
- o Adjusting photos in a document
- o Illustrating with WordArt
- o Inserting online video into a document
- o Diagraming with SmartArt
- o Inserting screenshots
- o Inserting a chart

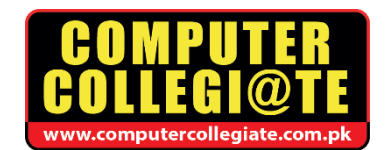

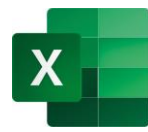

# **MICROSOFT EXCEL 2016**

# **Getting Started with Excel 2016**

- o Using the menu system
- o The structure of a worksheet or workbook
- o Using the Formula bar
- o Using the Status bar
- o Navigation and mouse pointers
- o Shortcut menus and the Mini toolbar
- o Creating new files

#### **Entering Data**

- $\circ$  Exploring data entry and editing techniques
- o Entering data with AutoFill
- o Working with dates and times
- o Using Undo and Redo
- o Adding comments
- o Using Save or Save As

#### **Using Formulas and Functions**

- o Creating simple formulas: Totals and averages
- o Copying a formula for adjacent cells
- o Calculating year-to-date profits
- o Creating a percentage-increase formula
- o Working with relative, absolute, and mixed references
- o Using SUM and AVERAGE
- o Using other common functions

# **Formatting**

- o Exploring font styles and effects
- o Adjusting row heights and column widths
- o Working with alignment and Wrap Text
- o Designing borders
- o Exploring numeric and special formatting
- o Formatting numbers and dates
- o Conditional formatting
- o Creating and using tables
- o Inserting shapes, arrows, and other visual features
- **Adjusting Worksheet Layout and Data**
	- o Inserting and deleting rows and columns
	- o Hiding and un-hiding rows and columns
	- o Moving, copying, and inserting data
	- o Finding and replacing data
- **Introduction to Charting**
	- o Creating charts
	- o Exploring chart types
	- o Formatting charts
	- o Working with axes, labels, gridlines, and other chart elements
	- o Creating in-cell charts with sparklines

# **Adjusting Worksheet Views**

- o Freezing and unfreezing panes
- o Splitting screens horizontally and vertically
- o Showing necessary information with the Outlining feature

#### **Power Functions**

- o Apply functions in formulas
	- Using nested functions
	- Using the IF, AND, and OR functions
	- Using the SUMIFS, AVERAGEIFS, CONTIF
	- and COUNTIFS family of functions

# **Printing**

- o Exploring the Page Layout tab and view
- o Previewing page breaks
- o Working with Page Setup and printing controls

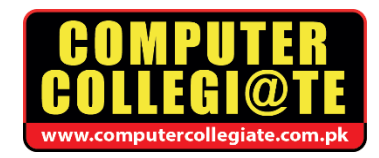

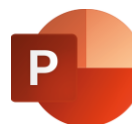

# **MICROSOFT POWERPOINT 2016**

# **Working with Presentations**

- o Creating a presentation from scratch and saving
- o Creating a presentation from a template or theme
- o Changing themes
- o Controlling the look of your presentation with slide masters
- o Adding a header and footer
- o Working with file options using Backstage view
- **[Working with Slides](http://www.lynda.com/Office-tutorials/PowerPoint-2013-Essential-Training/115468-2.html)**
	- o Adding and removing slides
	- $\circ$  Changing the slide layout
	- o Organizing slides into sections
	- o Rearranging slides

# **Adding Pictures to Slides**

- o Adding pictures and clip art
- o Aligning objects using guides
- o Formatting and adding effects to pictures
- o Understanding object layering
- o Removing the background from pictures
- o Matching a logo's color to the PowerPoint color palettes using the Eyedropper tool
- o Inserting screenshots into a presentation

# **Adding Content to Slides**

- o Working with bullet points
- o Using Outline mode to edit content directly
- o Formatting text and creating WordArt
- o Working with text boxes
- o Creating and formatting tables
- o Inserting tables from Excel
- o Using the research, language, and thesaurus tools

# **Adding Shapes, Diagrams, and Charts to Slides**

- o Adding shapes
- o Formatting shapes
- $\circ$  Cropping a picture to a shape
- o Merging shapes to create your own graphics
- o Creating and formatting charts
- o Using SmartArt to create diagrams
- o Adding equations
- **Preparing the Presentation**
	- o Checking spelling
	- o Adding speaker notes
	- o Editing and printing handout masters
	- o Rehearsing a presentation
	- o Adding and viewing comments
	- o Reviewing and comparing changes with coworkers

# **Delivering Your Presentation**

- o Running a slideshow
- o Using Presenter view
- o Annotating, highlighting, zooming, and jumping to different sections or slides during a slideshow

#### **Reusing and Sharing Presentations**

- $\circ$  Saving a custom theme
- $\circ$  Saving a presentation as a template
- o Printing a presentation
- o Recording and narrating a slideshow
- $\circ$  Saving your presentation as a video
- o Exporting the presentation as a PDF or JPEG
- o Sending the presentation via email
- o Inspecting a presentation for stray comments
- o Presenting live online
- o Packaging the presentation for use on another computer

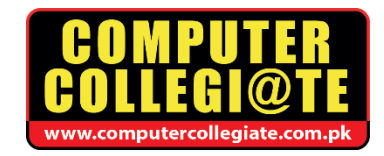

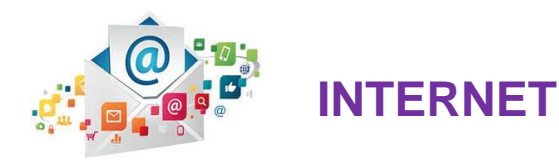

# **Overview of Internet**

- o Describe the features of the Internet
- o Types of Internet Connections ( Cable net, DSL, Wi-Fi)
- **Internet Browser**
	- o Web Browsers (Internet Explorer, Firefox, Chrome browser etc.)
	- o Getting Started with MS Internet Explorer
	- o The Main Explorer Window
	- o Toolbar Buttons
	- o The Address/Links Window
	- o The Status Bar
	- o Starting Internet Browser
	- o Typing an Address
	- o Refreshing the Page
	- o Forward and Backward
	- o Printing a Web Page
	- o Saving a Web Address
	- o The Home Button

# **Searching for Information on the Web**

- o How Search Engines Work
- o Smart Search Engines (Google, Yahoo etc)
- o Using the Search Engine (Google)
- o Getting to Google (toolbars, search box, other Google features)
- o How to Search information with help of Search engine

# **Electronic Mail**

- o What is E-mail Addresses
- o Creating E-mail Address on Yahoo/Gmail Mail
- o Introduction to Outlook Express
- o The Yahoo/Gmail Screen
- o Yahoo/Gmail Mail
- o Creating an Outgoing Message
- o Viewing Sent Messages
- o Receiving E-mail Messages
- o Replying to and Forwarding Received Messages
- o Deleting Messages
- o Filing e-mail Messages
- o Sorting e-mail Messages
- o Address Lists
- o Attaching files to e-mail messages
- o Reading an Attached File E-mail Tips
- o E-Mail Account setting in outlook Express

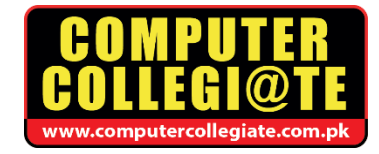